## **UView – Student Enquiry in InfoHub**

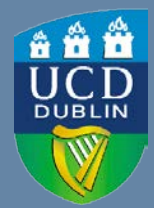

Log into **InfoHub** and click on the **Students** tab. Choose **UView – Student Enquiry** from the menu. Enter the **relevant student number or name.** Click on **Search.**

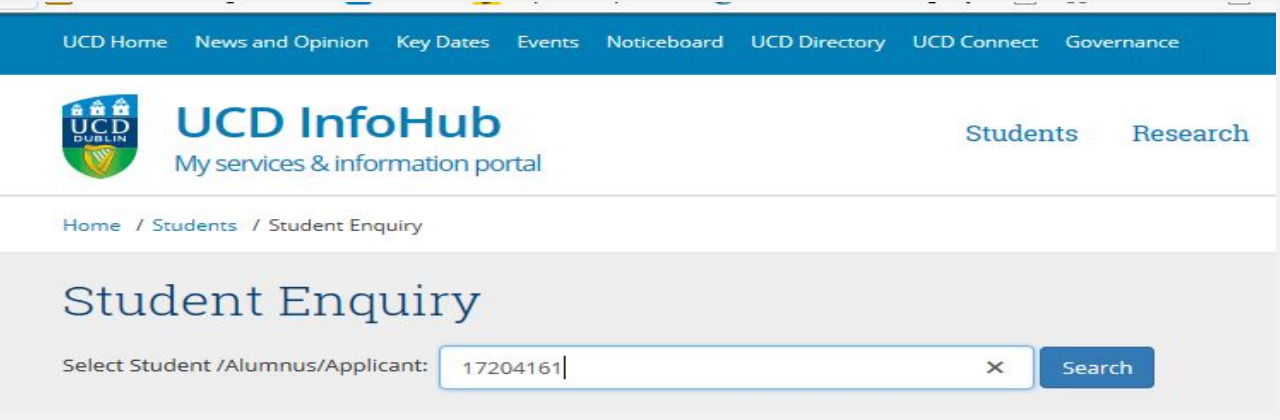

This will bring you to the student record information for that person.

All details are confidential - Staff are reminded that use of this form must comply with the Data Protection Policy

## Student Enquiry for Testy McTesterson

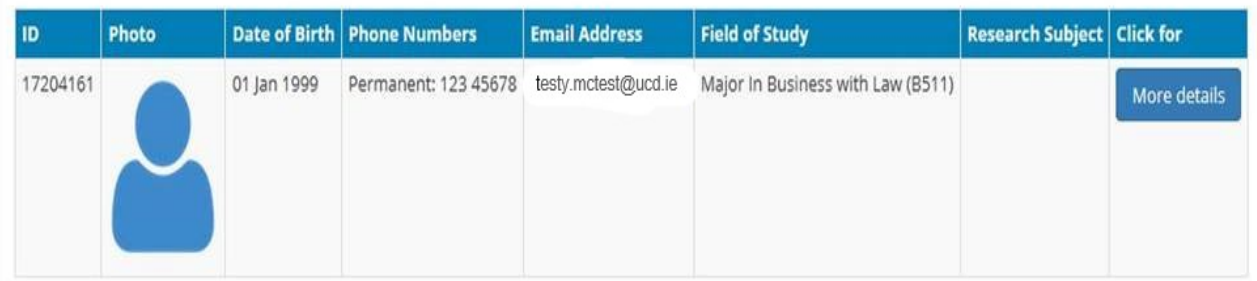

Click on **More details** to see the following information:

- Contact Details
- Programme Registration
- Stage and Award GPA
- Credits by Level
- Current Module Registration
- Module Grades (if available)
- Fees Summary (if available)